## 上海市大学生创新创业训练计划项目 网络平台结题报送指南

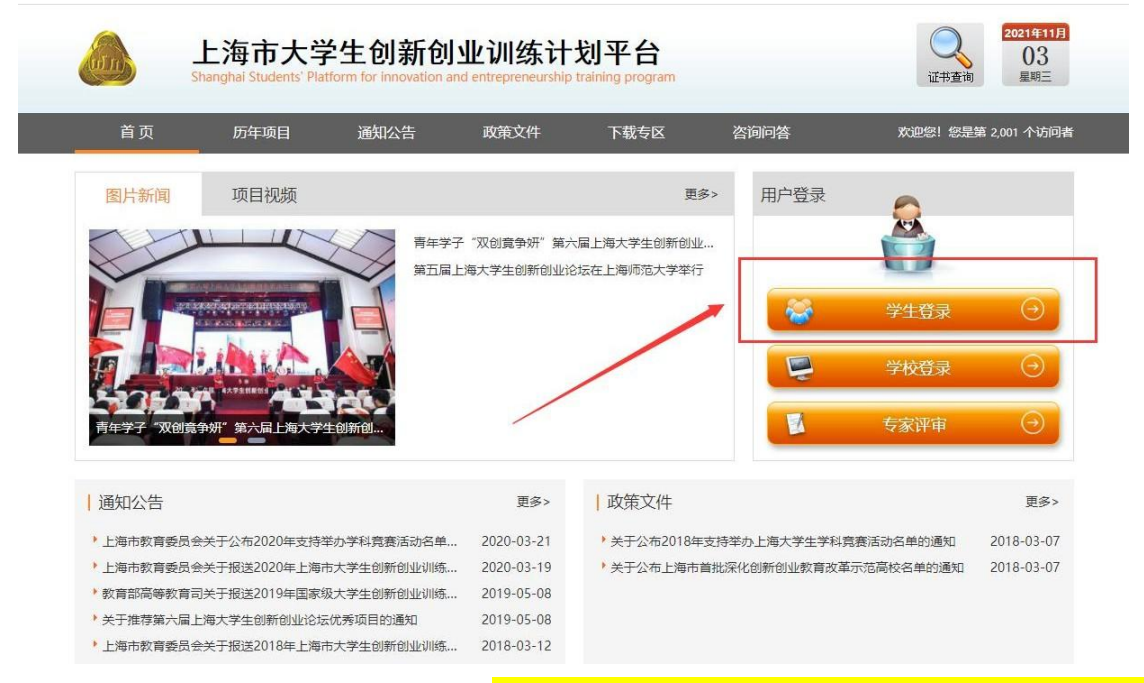

1.首先登录上海市大学生创新创业训练计划平台: <http://shcxcy.usst.edu.cn/>

2.输入相应账号、密码登录进入。<mark>用户名:负责人学号,密码:负责人学号@cxcy</mark>

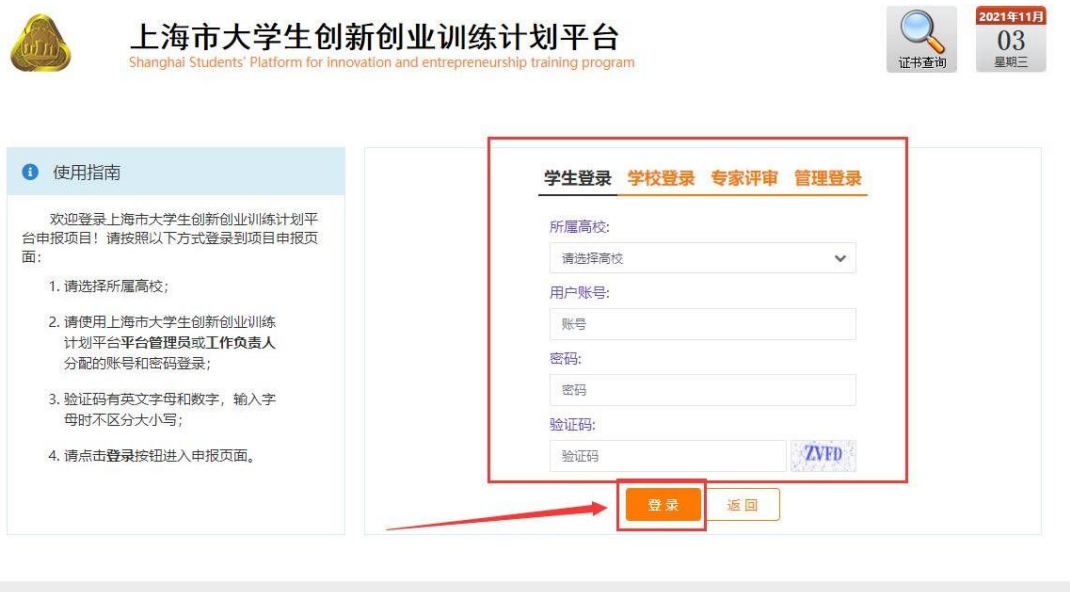

主办单位: 上海市教育委员会高等教育处 技术支持: 南京先极科技有限公司

3.学生登录系统后,点击上方菜单栏—结题报告管理,找到要提交结题的项目, 点击操作栏的"填写"按钮,完善结题表信息。

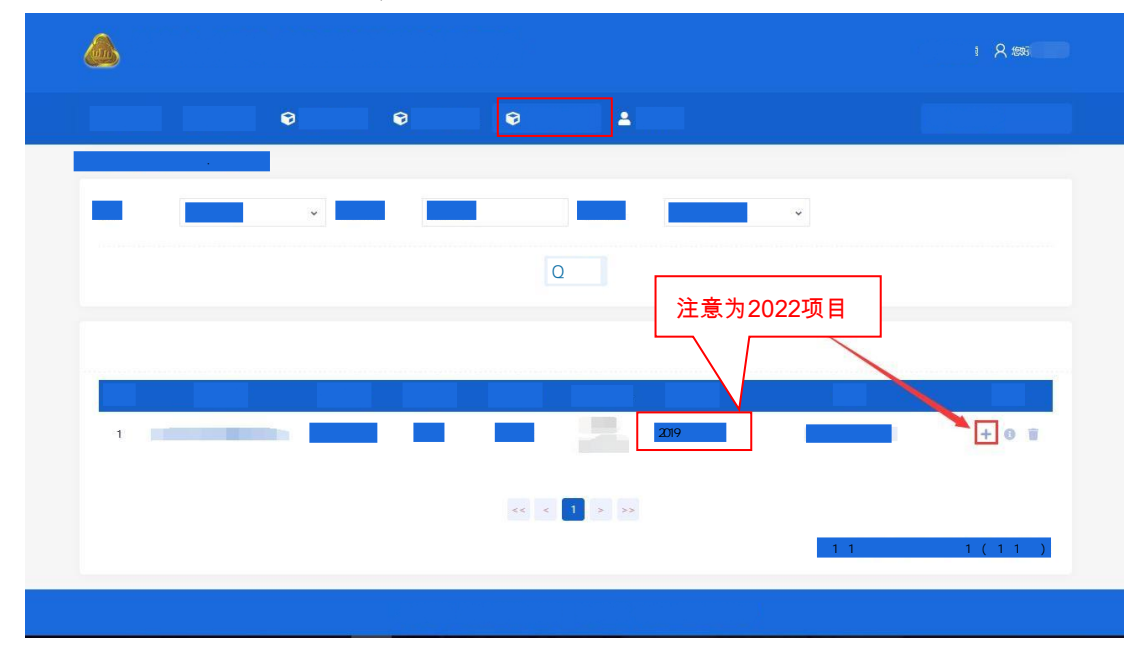

4.填写结题信息,附件上传结题报告书或终止报告书word版

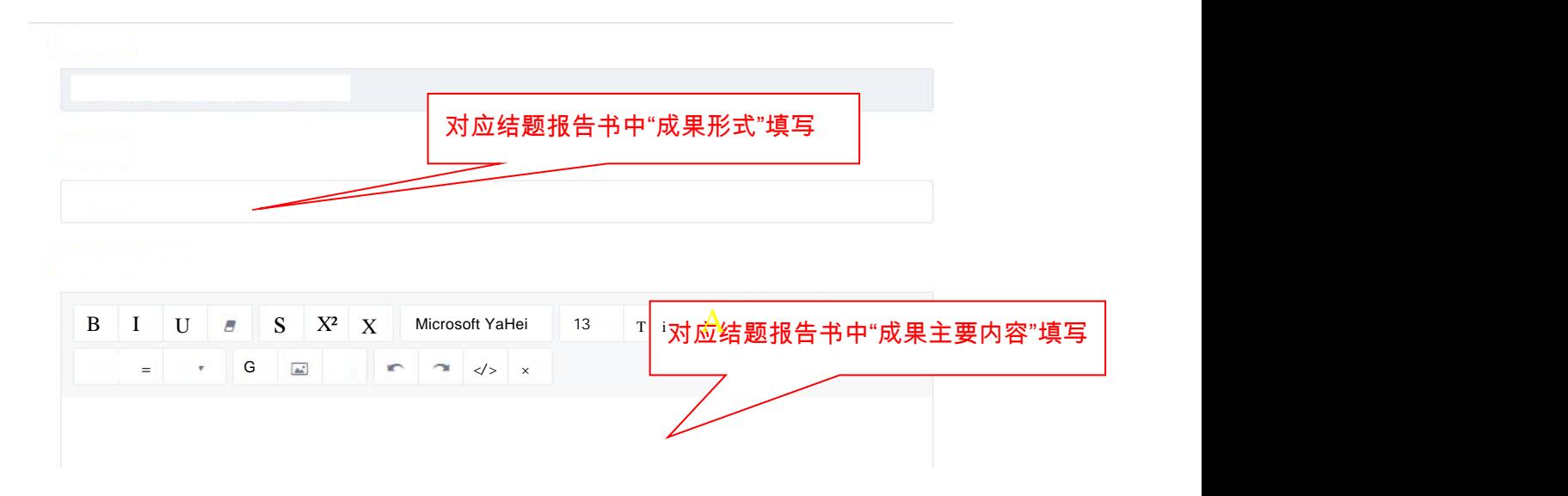

## 研究总结报告:

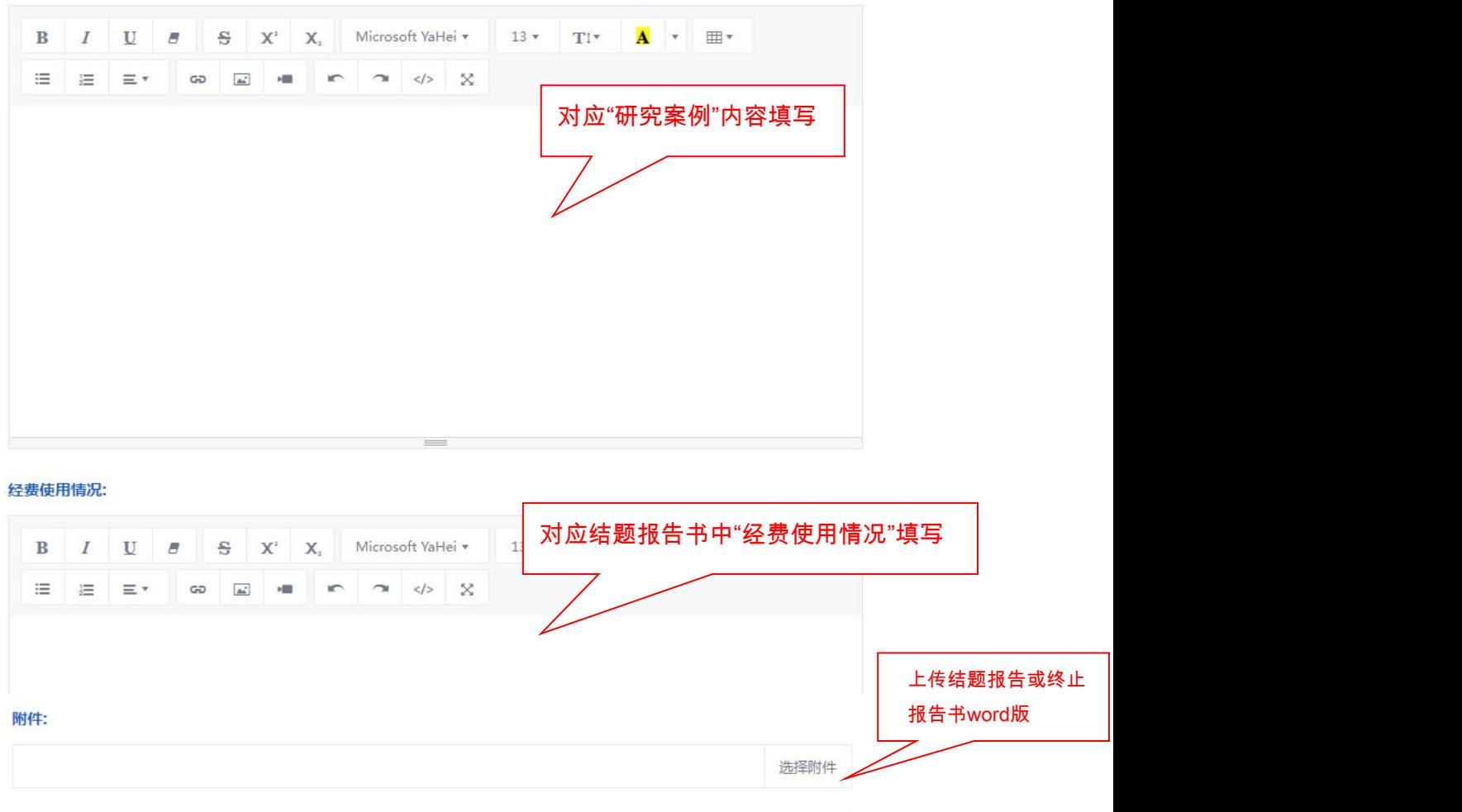

日暂存√提交

◆返回

5.学生完善结题表信息时,结题表最下方有两个按钮需注意:

暂存:暂时保存,暂存后还可以进行修改结题表,但最终要提交结题表。

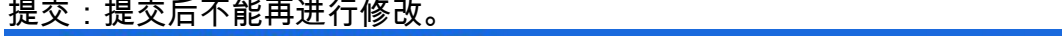

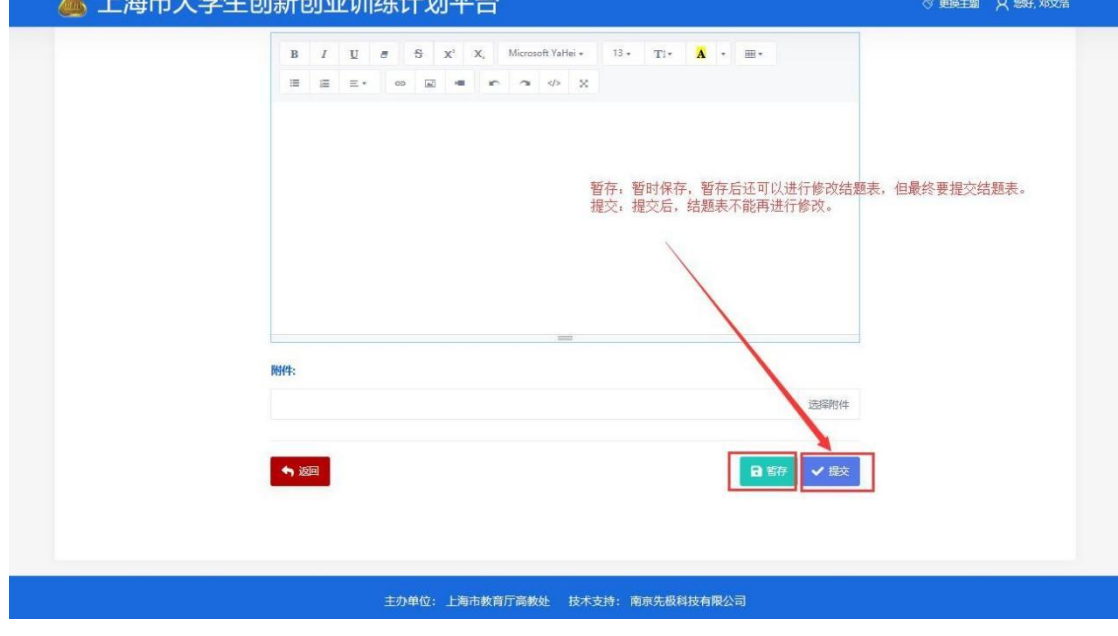

暂存状态:

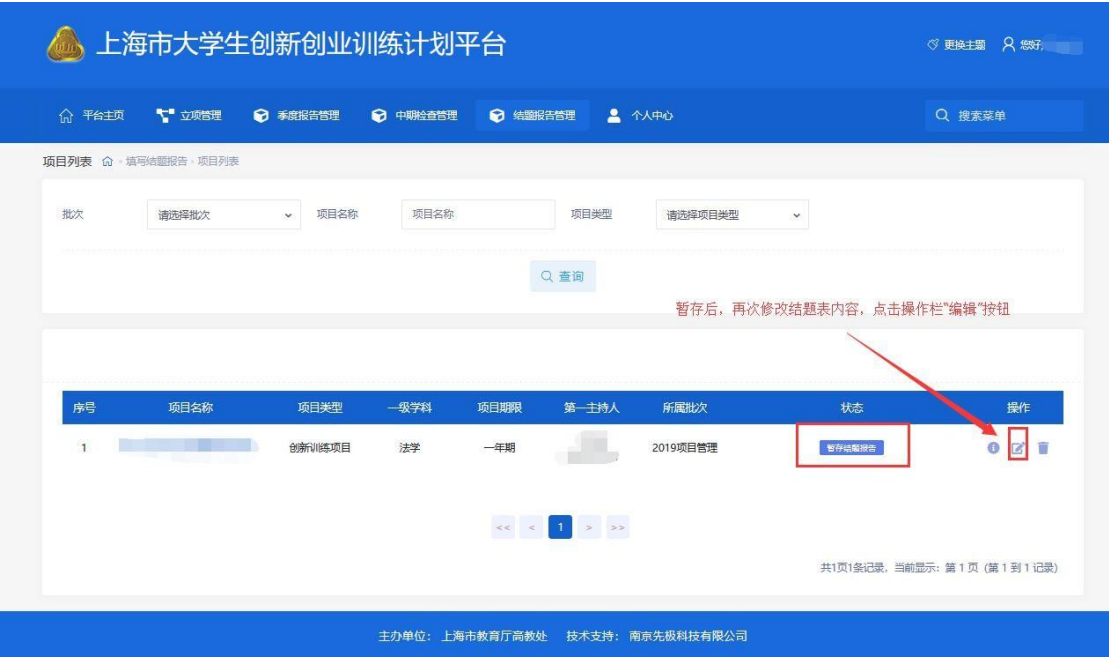

## 提交状态:

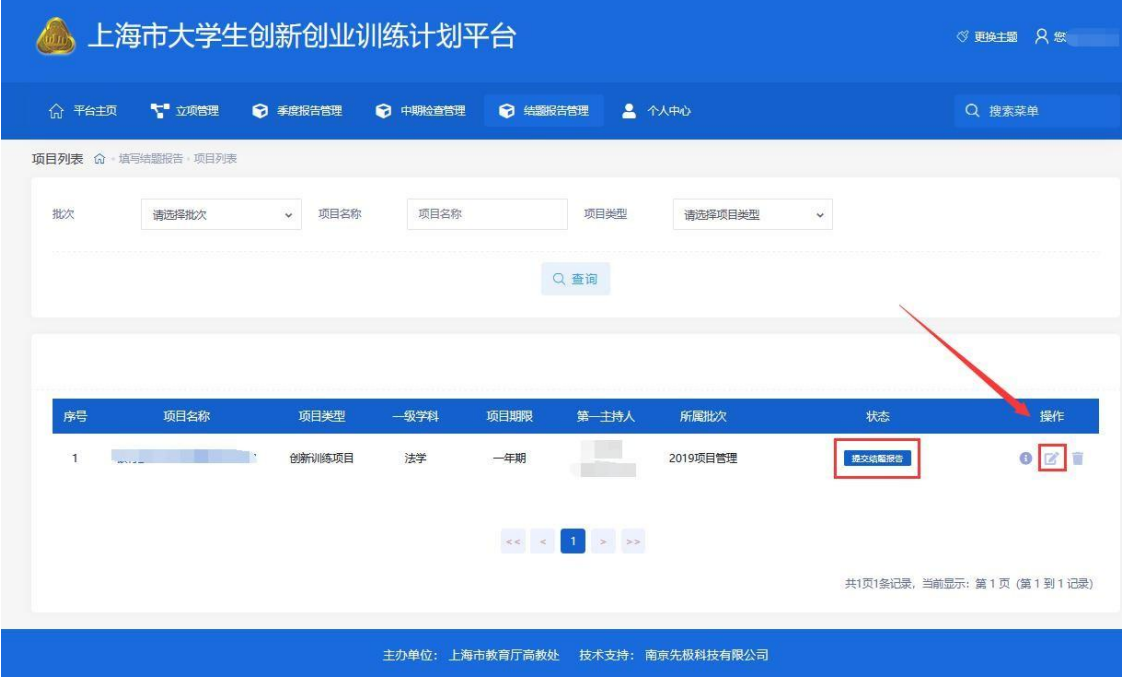